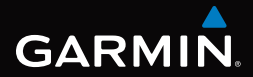

# GPSMAP® 62-serien användarhandbok

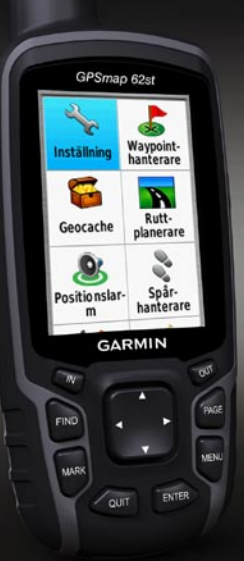

*Kan användas med GPSMAP 62, 62s och 62st*

#### © 2010 Garmin Ltd. eller dess dotterbolag

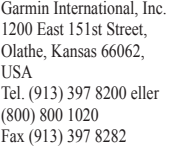

Garmin (Europe) Ltd. Liberty House, Hounsdown Business Park, Southampton, Hampshire, SO40 9LR UK Tel. +44 (0) 870 8501241 (utanför Storbritannien) 0808 2380000 (inom Storbritannien) Fax +44 (0) 870 8501251

Garmin Corporation No. 68, Jangshu 2nd Road, Siihih, Taipei County, Taiwan Tel. 886/2 2642 9199 Fax 886/2 2642 9099

Med ensamrätt. Om inget annat uttryckligen anges i detta dokument, får ingen del av denna handbok reproduceras, kopieras, överföras, spridas, hämtas eller lagras i något lagringsmedium i något som helst syfte utan föregående uttryckligt skriftligt tillstånd från Garmin. Garmin beviljar härmed tillstånd att ladda ned en enstaka kopia av denna handbok till en hårddisk eller annat elektroniskt lagringsmedium för visning, samt för utskrift av en kopia av handboken eller av eventuell revidering av den, under förutsättning att en sådan elektronisk eller utskriven kopia av handboken innehåller hela copyrightredogörelsens text och även under förutsättning att all obehörig kommersiell distribution av handboken eller eventuell revidering av den är strängt förbjuden.

Informationen i detta dokument kan ändras utan förvarning. Garmin förbehåller sig rätten att ändra eller förbättra sina produkter och att förändra innehållet utan skyldighet att meddela någon person eller organisation om sådana ändringar eller förbättringar. Besök Garmins webbplats (<www.garmin.com>) för aktuella uppdateringar och tilläggsinformation om användning och drift av denna och andra produkter från Garmin.

Garmin®, BlueChart®, g2 Vision®, City Navigator® och GPSMAP® är varumärken som tillhör Garmin Ltd. eller dess dotterbolag, och är registrerade i USA och i andra länder. HomePort™, BaseCamp™, ANT™ och ANT+™ är varumärken som tillhör Garmin Ltd. eller dess dotterbolag. De här varumärkena får inte användas utan skriftligt tillstånd av Garmin.

Windows® är ett registrerat varumärke som tillhör Microsoft Corporation i USA och/eller andra länder. Mac® är ett registrerat varumärke som tillhör Apple Computer, Inc. microSD™ är ett varumärke som tillhör SanDisk eller dess dotterbolag. Övriga varumärken och varunamn tillhör deras respektive ägare.

# **Innehållsförteckning**

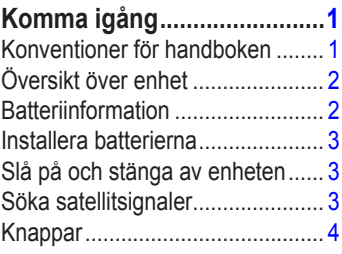

## **[Navigera med waypoints](#page-8-0)**

## **[och rutter................................5](#page-8-0)** [Waypoints.....................................](#page-8-0) 5 [Rutter............................................](#page-9-0) 6 [Ytterligare kartor...........................](#page-11-0)..... 8 **[Spår.........................................9](#page-12-0)**

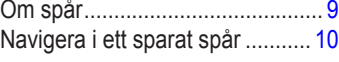

#### **[Använda huvudsidorna.......11](#page-14-0)** [Anpassa datafälten.....................](#page-14-0) 11

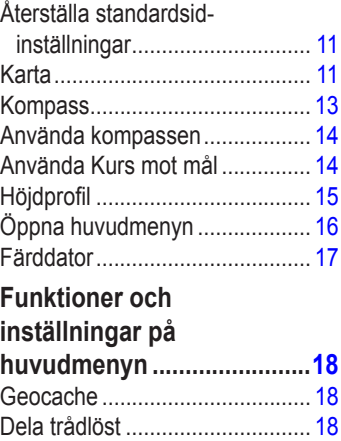

[Positionslarm..............................](#page-22-0) 19 Profiländring [...............................](#page-22-0) 19 [Områdesberäkning.....................](#page-22-0) 19 [Satellit.........................................](#page-23-0) 20

huvudmenyn [............................](#page-23-0) 20 **[Anpassa enheten.................22](#page-25-0)** [Anpassa datafält.........................](#page-25-0) 22

[Ytterligare verktyg på](#page-23-0) 

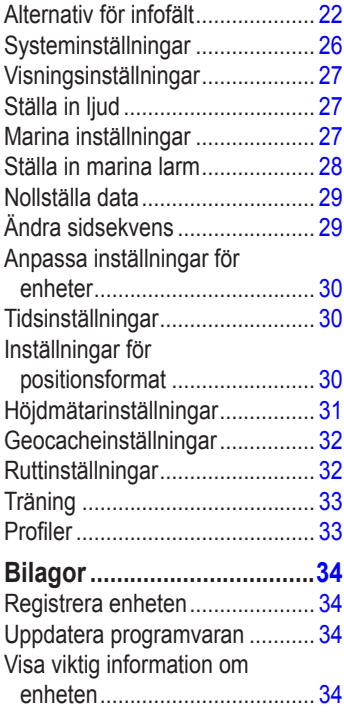

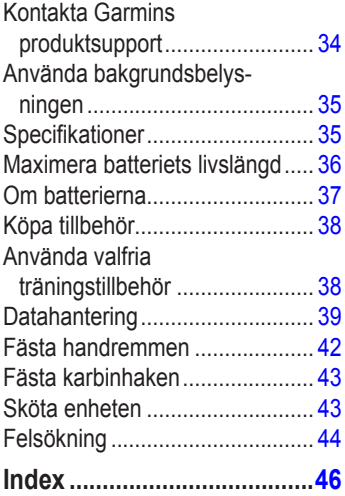

# <span id="page-4-0"></span>**Komma igång**

### **varning**

I guiden *Viktig säkerhets- och produktinformation* som medföljer i produktförpackningen finns viktig information och produktvarningar.

Första gången du använder enheten ska du utföra följande uppgifter för att konfigurera enheten och lära dig de grundläggande funktionerna.

- 1. Installera batterierna [\(sidan](#page-6-1) 3).
- 2. Sätta på enheten ([sidan](#page-6-2) 3).
- 3. Hämta satellitinformation ([sidan](#page-6-2) 3).
- 4. Markera en waypoint ([sidan](#page-8-1) 5).
- 5. Navigera längs en rutt [\(sidan](#page-10-0) 7).
- 6. Spela in ett spår ([sidan](#page-12-1) 9).
- 7. Kalibrera kompassen [\(sidan](#page-16-1) 13).

## **Konventioner för handboken**

När du uppmanas att trycka på någonting använder du knapparna på enheten. Använd **navigeringsknappen** till att välja något i en lista och tryck sedan på **ENTER** ([sidan](#page-7-1) 4).

De små pilarna (>) som används i texten anger att du ska välja flera objekt efter varandra, t.ex. "Välj **Ta bort** > **Ja**".

#### <span id="page-5-0"></span>Komma igång

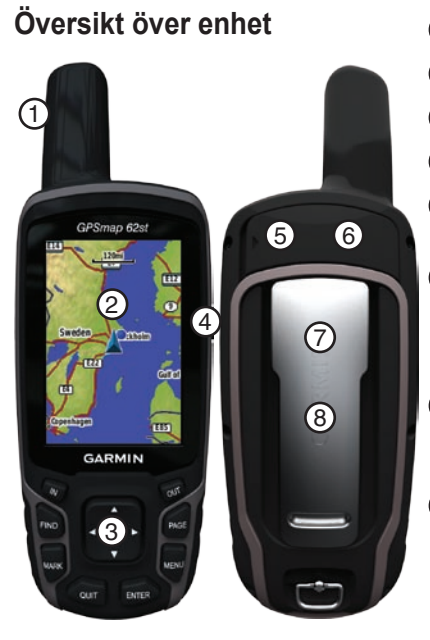

- ➊ Intern antenn
- ➋ Skärm
- $(3)$  Knappar [\(sidan](#page-7-2) 4)
- ➍
- ➎ mini-USB-port (under väderskyddet)
- ➏ MCX-anslutning för GPS-antenn (under väderskyddet). Endast tillgänglig på GPSMAP 62s och GPSMAP 62st
- ➐ microSD™ -kortplats (under batterierna). Endast tillgänglig på GPSMAP 62s och GPSMAP 62st.

➑ Batterifack

# **Batteriinformation**

Enheterna drivs av två AA-batterier. Använd alkaliska, NiMH- eller litiumbatterier. Använd förladdade

<span id="page-6-0"></span>NiMH- eller litiumbatterier för bästa resultat [\(sidan](#page-40-1) 37).

## <span id="page-6-1"></span>**Installera batterierna**

- 1. Ta bort batteriluckan genom att vrida D-ringen 1/4 varv moturs och dra den uppåt.
- 2. Sätt i batterierna i rätt riktning.

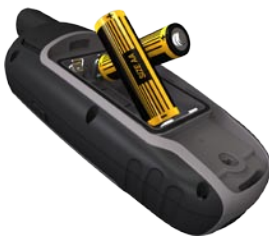

3. Sätt tillbaka batteriluckan.

För att få bästa resultat uppdaterar du batteritypen i systeminställningarna ([sidan](#page-40-2) 37) efter att du satt i nya batterier.

# <span id="page-6-2"></span>**Slå på och stänga av enheten**

Tryck och håll (<sup>1</sup>) intryckt.

### **Ange språk**

- 1. Slå på enheten.
- 2. Välj språk med **navigeringsknappen**.

# **Söka satellitsignaler**

Det kan ta 30 till 60 sekunder att söka signaler.

- 1. Gå utomhus till en öppen plats.
- 2. Sätt på enheten om det behövs.
- 3. Vänta medan enheten söker efter satelliter.

Ett frågetecken blinkar när enheten fastställer din plats.

4. Tryck snabbt på  $\bigcirc$  för att öppna statussidan för bakgrundsbelysning. Staplarna anger GPS-signalens styrka.

*GPSMAP 62-serien – användarhandbok*

#### <span id="page-7-0"></span>Komma igång

När staplarna är gröna har satellitsignaler hittats.

# <span id="page-7-2"></span>**Knappar**

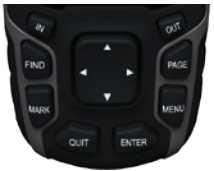

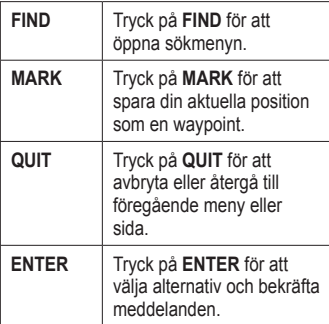

<span id="page-7-1"></span>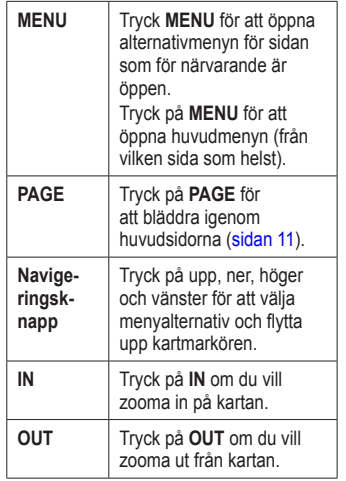

# <span id="page-8-0"></span>**Navigera med waypoints och rutter**

## **Waypoints**

Waypoints är platser som du spelar in och sparar på din enhet.

### <span id="page-8-1"></span>**Skapa waypoints**

- 1. Från vilken sida som helst, tryck på **MARK**.
- 2. Välj **Klar**.

#### **Navigera till en waypoint med hjälp av sökmenyn**

Du kan använda sökmenyn till att snabbt söka efter waypoints, spår, rutter och koordinater som du har sparat.

- 1. Från vilken sida som helst, tryck på **FIND**.
- 2. Välj **Waypoints**.
- 3. Välj en waypoint.
- 4. Välj **Kör**.

## **Redigera en waypoint**

Innan du kan redigera en waypoint, måste du skapa en waypoint.

- 1. Från huvudmenyn, välj **Waypointhanterare**.
- 2. Välj en waypoint.
- 3. Välj ett attribut (t.ex. namn eller position).
- 4. Ange ny information.
- 5. Välj **Klar**.

### **Ta bort en waypoint**

- 1. Från huvudmenyn, välj **Waypointhanterare**.
- 2. Välj en waypoint.
- 3. Tryck på **Menu**.
- 4. Välj **Ta bort**.

# <span id="page-9-0"></span>**Rutter**

En rutt är en sekvens med waypoints som leder dig till slutmålet.

# **Skapa en rutt**

- 1. På huvudmenyn väljer du **Ruttplanerare** > **Skapa rutt** > **Välj första pos**.
- 2. Välj en kategori.
- 3. Välj den första positionen i rutten.
- 4. Välj **Använd**.
- 5. Välj **Välj nästa pos**.
- 6. Upprepa steg 2–5 tills rutten är klar. En rutt måste innehålla minst två positioner.
- 7. Tryck på **quit** för att spara rutten.

# **Redigera namnet på en rutt**

- 1. På huvudmenyn väljer du **Ruttplanerare**.
- 2. Välj en rutt.
- 3. Välj **Ändra namn**.
- 4. Ange det nya namnet.
- 5. Välj **Klar**.

## **Redigera en rutt**

- 1. På huvudmenyn väljer du **Ruttplanerare**.
- 2. Välj en rutt.
- 3. Välj **Ändra i rutt**.
- 4. Välj en punkt.
- 5. Välj ett alternativ:
	- **Granska** visar punkten på **•** kartan.
	- **Flytta nedåt** (eller **uppåt**) **•**ändrar ordningen för punkten på rutten.

<span id="page-10-1"></span>**Infoga** — lägger till en ytterligare punkt på rutten. **•**

Den nya punkten infogas före den punkt du ändrar.

**Ta bort** — tar bort punkten från **•** rutten.

## **Visa en rutt på kartan**

- 1. På huvudmenyn väljer du **Ruttplanerare**.
- 2. Välj en rutt.
- 3. Välj **Visa kartan**.

### **Ta bort en rutt**

- 1. På huvudmenyn väljer du **Ruttplanerare**.
- 2. Välj en rutt.
- 3. Välj **Ta bort rutt**.

### <span id="page-10-0"></span>**Navigera i en rutt**

- 1. Tryck på **FIND**.
- 2. Välj **Rutter**.
- 3. Välj en rutt.
- 4. Välj **Kör**.

### **Visa aktiv rutt**

- 1. På huvudmenyn väljer du **Aktiv rutt**.
- 2. Välj en punkt på rutten för att visa mer information.

### **Avbryta navigering längs en rutt**

- 1. Från vilken sida som helst, tryck på **FIND**.
- 2. Välj **Avbryta navig**.

### **Navigera längs en omvänd rutt**

- 1. På huvudmenyn väljer du **Ruttplanerare**.
- 2. Välj en rutt.
- 3. Välj **Vänd på rutt**.
- 4. Välj rutten igen.
- 5. Välj **Visa kartan** > **Kör**.

# <span id="page-11-0"></span>**Ytterligare kartor**

Du kan köpa förinstallerade kort med detaljerade kartdata genom att gå till <http://buy.garmin.com>eller genom att kontakta din Garmin-återförsäljare.

#### **Söka efter en adress med City Navigator®**

Du kan använda City Navigator-kartor (tillval) för att söka efter adresser, orter och andra platser. De detaljerade kartorna innehåller miljontals intressanta platser, som restauranger, hotell och bilverkstäder.

- 1. Tryck på **FIND**.
- 2. Välj **Adresser**.
- 3. Ange land.
- 4. Ange ort eller postnummer. **OBS**! Alla kartdata har inte sökfunktion för postnummer.
- 5. Välj orten.
- 6. Ange husnumret.
- 7. Ange gatan.
- 8. Välj **Kör**.

# **Spår**

# <span id="page-12-1"></span><span id="page-12-0"></span>**Om spår**

Din Garmin-enhet registrerar en spårlogg när du förflyttar dig. Du kan spara dessa spår och navigera till dem senare.

Du kan visa arkiverade eller inlästa spår genom att välja **Spårhanterare** på huvudmenyn.

## **Hantera inspelning av spårlogg**

- 1. På huvudmenyn väljer du **Inställning** > **Spår** > **Spårlogg**.
- 2. Välj **Spela in**, **Visa inte** eller **Sp. in**, **visa på kar**.

Om du väljer **Sp. in**, **visa på kar**, visas en linje på kartan som anger ditt spår.

3. Välj **Inspelningsläge**.

- 4. Välj ett alternativ:
	- **Avstånd** spelar in spår på ett visst avstånd.
	- **Tid** spelar in spår vid en viss tid.
	- **Auto** spelar in spår i variabel takt och skapar en optimal återgivning av dina spår.
- 5. Välj **Inspelningsintervall**.
- 6. Välj ett alternativ för att spela in spår oftare eller mindre ofta.

**OBS**! Om du använder intervallet **Mestadels** får du mest spårinformation och enhetens minne fylls fortare. <span id="page-13-0"></span>Spår

### **Visa aktuellt spår**

Det spår som spelas in kallas för aktuellt spår.

- 1. På huvudmenyn väljer du **Spårhanterare** > **Aktuellt spår**.
- 2. Välj ett alternativ:
	- **Visa kartan** visar aktuellt spår **•** på kartan.
	- **Höjdprofil** visar höjdprofilen **•** ([sidan](#page-18-1) 15) för det aktuella spåret.

## **Spara aktuellt spår**

- 1. På huvudmenyn väljer du **Spårhanterare** > **Aktuellt spår**.
- 2. Välj vad du vill spara:
	- **Spara spår** sparar hela det aktiva spåret. **•**
	- **Spara del** välj en del av det aktuella spåret att spara. **•**

### **Rensa aktuellt spår**

På huvudmenyn väljer du **Inställning** > **Återställ** > **Rensa aktuellt spår** > **Ja**.

- **Ta bort ett spår**
- 1. På huvudmenyn väljer du **Spårhanterare**.
- 2. Välj ett spår.
- 3. Tryck på **Ta bort** > **Ja**.

# **Navigera i ett sparat spår**

Du måste spela in och spara ett spår innan du kan använda det för navigering.

- 1. Tryck på **FIND**.
- 2. Välj **Spår**.
- 3. Välj ett sparat spår.
- 4. Välj **Kör**.

# <span id="page-14-1"></span><span id="page-14-0"></span>**Använda huvudsidorna**

Informationen som behövs för att använda den här enheten finns på följande sidor: karta, kompass, huvudmenyn och färddatorn.

# **Anpassa datafälten**

Du kan anpassa de datafält som visas på huvudsidorna. Beskrivningar av datafält finns på [sidan](#page-25-1) 22.

- 1. På huvudsidan trycker du på **MENU**.
- 2. Välj **Byt datafält**.
- 3. Välj ett infofält.
- 4. Följ instruktionerna på skärmen.

## **Återställa standardsidinställningar**

- 1. På huvudsidan trycker du på **MENU**.
- 2. Välj **Återst. standardinst**.
- 3. Tryck på **ENTER**.

# **Karta**

Positionsikonen  $\Lambda$  representerar positionen på kartan. När du färdas förflyttas lägesikonen och lämnar en spårlogg (ett spår) efter sig. Waypointnamn och -symboler visas också på kartan.

## <span id="page-14-2"></span>**Ändra kartorientering**

- 1. På kartsidan , tryck på **MENU**.
- 2. Välj **Kartinställningar** > **Orientering**.
- 3. Välj en orientering:
	- Välj **Norr uppåt** för att visa norr **•** längst ut på sidan.
	- Välj **Spår uppåt** för att visa den **•** aktuella kursen uppåt på sidan.
	- Välj **Fordonsläge** för att visa en perspektivvy. **•**

### <span id="page-15-0"></span>**Mäta distans**

Du kan flytta markören runt kartan för att mäta avståndet från aktuell plats.

- 1. På kartsidan, tryck på **MENU**.
- 2. Välj **Mäta distans**.

Enheten börjar automatiskt mäta från aktuell plats.

3. Flytta markören till en punkt som du vill mäta avståndet till.

Avståndet visas längst ned på sidan.

4. Tryck på **Quit** för att avsluta mätningen.

## **Inställningsalternativ för karta**

Från kartan trycker du på **MENU** och väljer **Kartinställningar**.

- **Orientering** välj hur kartan visas ([sidan](#page-14-2) 11). **•**
- **Guidningstext** välj när guidningstext ska visas på kartan. **•**
- **Avancerade kartinställ. •**
	- **Autozoom** välj automatiskt rätt zoomnivå för optimal användning. När **Av** är valt måste du zooma in eller ut manuellt. ◦
	- **Zoomnivåer** kartobjekt ritas eller visas på eller under vald zoomnivå. ◦
	- **Textstorlek** välj textstorlek på kartobjekt. ◦
	- **Detaljer** välj mängden kartdata som ska visas på enheten. ◦

**Obs**! En högre detaljinställning kan göra att kartan ritas om långsammare.

**Skuggad relief** — visar detaljerad relief på kartan (om den är tillgänglig) eller stänger av skuggning. **•**

<span id="page-16-0"></span>**Kartinformation** — aktiverar eller avaktiverar kartor som för närvarande finns inlästa på enheten. Information om hur du köper fler kartor finns på [sidan](#page-41-1) 38.

## **Kompass**

När du navigerar till en destination, pekar bäringspekaren mot din destination oavsett i vilken riktning du rör dig. Om bäringspekaren pekar uppåt på den elektroniska kompassen, färdas du mot din destination. Om den pekar åt något annat håll måste du svänga i den riktningen tills pilen pekar uppåt på kompassen.

#### <span id="page-16-1"></span>**• Kalibrera kompassen**

#### *Meddelande*

Kalibrera den elektroniska kompassen utomhus. Stå inte nära föremål som påverkar magnetfält, t.ex. bilar, hus eller kraftledningar.

**Obs**! Treaxelkompassen är endast tillgänglig med GPSMAP 62s och GPSMAP 62st.

Kalibrera kompassen när du har förflyttat dig stora avstånd, upplevt temperaturförändringar eller bytt batteriet.

- 1. Från kompassidan, tryck på **MENU**.
- 2. Välj **Kalibrera kompass** > **Start**.
- 3. Följ instruktionerna på skärmen.

# <span id="page-17-0"></span>**Använda kompassen**

Du kan använda kompassen till att navigera längs en aktiv rutt.

- 1. Tryck på **PAGE**.
- 2. Håll enheten vågrätt.
- 3. Följ bäringspekaren  $\triangle$  till målet.

# **Använda Kurs mot mål**

**OBS**! Kurs mot mål är endast tillgängligt på GPSMAP 62s och GPSMAP 62st.

Du kan peka med enheten på ett avlägset objekt, t.ex. en fyr, låsa enheten i den riktningen och sedan navigera till objektet.

- 1. På huvudmenyn väljer du **Kurs mot mål**.
- 2. Rikta enheten mot ett objekt.
- 3. Välj **Låsriktning** > **Ställ in kurs**.
- 4. Navigera till objektet med kompassen.

### **Inställningsalternativ för kompass**

Från kompassen trycker du på **MENU** och väljer **Riktningsinställn**.

- **Skärm** den typ av riktningsvisning som ska visas på kompassen: **•**
	- **Riktningsbeteckn.** anger kompassavläsningen till bokstäver (N, S, O, V). ◦
	- **Numeriskt gradtal** anger kompassavläsningen till grader  $(0^{\circ}-359^{\circ})$ . ◦
	- **Mils** anger kompassavläsningen till mils (0 mils–6 399 mils).  $^{\circ}$
- **Nordlig referens** anger den nordliga referensen för kompassen: **•**
	- **Geografiskt** anger geografisk nord som kursreferens. ◦
	- **Magnetisk** anger den magnetiska missvisningen automatiskt för din position.  $^{\circ}$
- <span id="page-18-0"></span>**Rutnät** — anger nord i rutnätet som kursreferens (0º).  $^{\circ}$
- **Användare** anger värdet på magnetisk variation.  $^{\circ}$
- **Gå till-linje/pekare** välj hur **•** kursen visas.
	- **Bäring** (liten/stor) anger riktningen till målet. ◦
	- **Bana** anger ditt förhållande till en kurslinje som leder till ett mål. ◦
- **Kompass** växla från en elektronisk kompass till en GPSkompass när du färdas med snabbare hastighet under en viss tid, eller stänger av kompassen. **•**
- **Kalibrera kompass** kompasskalibreringen börjar [\(sidan](#page-16-1) 13). **•**

# <span id="page-18-1"></span>**Höjdprofil**

**Obs**! Höjdprofilsidan är endast tillgänglig med GPSMAP 62s och GPSMAP 62st.

### <span id="page-18-2"></span>**Kalibrera barometrisk höjdmätare**

Du kan manuellt kalibrera höjdmätaren om du känner till korrekt höjd och korrekt tryck.

- 1. Från höjdprofilen, tryck på **menu**.
- 2. Välj **Kalibr. höjdmätare**.
- 3. Följ instruktionerna på skärmen.

#### <span id="page-19-0"></span>**Inställningsalternativ för höjdprofil**

Från höjdprofilen trycker du på **MENU**.

- **Byt plottyp** anger den typ av data som visas på höjdprofilen: **•**
	- **Höjd/Tid** spelar in höjdändringar över en tidsperiod. ◦
	- **Höjd/Avstånd** spelar in höjdändringar över ett avstånd. ◦
	- **Barometertryck** spelar in barometertrycket över en tidsperiod.  $^{\circ}$
	- **Omgivningstryck** spelar in omgivningens tryckförändringar över en tidsperiod. ◦
- **Just. zoomskalor** justerar de zoomskalor som visas på höjdprofilsidan. **•**
- **Återställ** återställer höjdprofildata: **•**
	- **Nollst trippdata** nollställer alla trippdata. ◦
	- **Ta bort alla waypoints** tar bort alla sparade waypoints.  $^{\circ}$
	- **Rensa aktuellt spår** tar bort spårloggen.  $^{\circ}$
	- **Återst. stand.inst.** återställer ◦enheten till fabriksinställningarna.

**Kalibrera höjdmätare** — se [sidan](#page-18-2) 15.

# **Öppna huvudmenyn**

På huvudmenyn visas konfigurationsskärmbilder, bland annat för waypoints, spår och rutter. Se [sidan](#page-21-1) 18 för inställningssidor för huvudmenyn.

Från valfri sida trycker du två gånger på **MENU**.

# <span id="page-20-0"></span>**Färddator**

Färddatorn visar din aktuella fart, medelfart, maxfart, trippmätare och annan användbar information.

#### **Inställningsalternativ för färddator**

Från färddatorn trycker du på **MENU**.

- **Återställ** återställer alla **•** färddatorvärden till noll. För korrekt information återställer du färdinformationen innan du påbörjar en färd.
- **Stora siffror** ändrar storleken på **•** siffrorna som visas på färddatorsidan.

**Byt instr.bräda** — byter temat och informationen som visas på instrumentbrädan. **•**

**Obs**! Instrumentbrädan kommer ihåg dina anpassade inställningar och försvinner inte när du byter profil ([sidan](#page-22-1) 19).

# <span id="page-21-1"></span><span id="page-21-0"></span>**Funktioner och inställningar på huvudmenyn**

# **Geocache**

Geocaching är ett slags skattjakt där utövarna söker efter dolda skatter via GPS-koordinater som läggs ut på Internet av de som gömmer geocachen.

## **Hämta geocache**

- 1. Registrera enheten [\(sidan](#page-37-1) 34).
- 2. Anslut enheten till datorn [\(sidan](#page-42-1) 39).
- 3. Gå till [www.garmin.com/products](www.garmin.com/products/communicator) [/communicator](www.garmin.com/products/communicator).
- 4. Hämta Garmin Communicatorinsticksprogrammet.
- 5. Gå till<www.garmin.com/geocache>.
- 6. Följ instruktionerna på skärmen för att hämta geocache till enheten.

## **Navigera till en geocache**

- 1. På huvudmenyn väljer du **Geocache**.
- 2. Välj **Hitta en geocache**.
- 3. Välj en geocache.
- 4. Välj **Kör**.

# **Dela trådlöst**

**Obs**! Funktionen Dela trådlöst är endast tillgänglig med GPSMAP 62s och GPSMAP 62st.

Din enhet kan sända och ta emot data när den ansluts till en annan kompatibel enhet. Du måste befinna dig inom 3 m (10 fot) från den kompatibla Garminenheten.

## **Sända och ta emot data**

- 1. På huvudmenyn väljer du **Dela trådlöst**.
- 2. Välj **Sänd** eller **Ta emot**.
- 3. Följ instruktionerna på skärmen.

<span id="page-22-0"></span>**Positionslarm**

Med positionslarm anger du att en varning ska visas när du närmar dig ett visst område.

### **Ställa in positionslarm**

- 1. På huvudmenyn väljer du **Positionslarm**.
- 2. Välj **Skapa ny**.
- 3. Välj en kategori.
- 4. Välj en punkt.
- 5. Välj **Använd**.
- 6. Ange en radie.
- 7. Välj **Klar**.

# <span id="page-22-1"></span>**Profiländring**

När du använder en profil och ändrar inställningar som datafält, måttenheter eller positionsinställningar, sparas de automatiskt som en del av den profil som du använder.

Mer information om hur du anpassar din profil finns på [sidan](#page-36-1) 33.

Funktioner och inställningar på huvudmenyn

## **Ställa in en profil**

1. På huvudmenyn väljer du **Profiländring**.

Aktuell profil anges på sidan.

2. Välj en profil.

# **Områdesberäkning**

### **Beräkna storleken på ett område**

- 1. På huvudmenyn väljer du **Områd. beräkn.** > **Start**.
- 2. Gå runt utkanten av det område som du vill beräkna.
- 3. Välj **Räkn.** när du är klar.

När du beräknat området kan du spara spåret i enheten och ändra måttenhet.

# <span id="page-23-0"></span>**Satellit**

På satellitsidan visas din aktuella position, GPS-noggrannhet, satellitpositioner och signalstyrka.

## **Satellitinställningar**

Från satellitsidan trycker du på **MENU**.

- **Anv med GPS till** slå på eller stänga av GPS. **•**
- **Spår uppåt** anger om satelliter ska visas med ringarna orienterade så att norr är riktat uppåt på skärmen eller orienterade så att aktuellt spår är riktat uppåt på skärmen. **•**
- **En färg** välj om satellitsidan visas med flera färger eller en färg. **•**
- **St. in pos. p. karta** markera aktuell position på kartan. Det här alternativet är endast tillgängligt när du stänger av GPS. Du kan använda positionen till att skapa rutter eller söka efter sparade platser. **•**
- **AutoLocate**® **Position** beräknar din GPS-position med hjälp av Garmins funktion för automatisk platssökning AutoLocate. **•**

## **Ytterligare verktyg på huvudmenyn**

- **Kalender** visar en kalender. **•**
- **Miniräknare** visar en miniräknare. **•**
- **Sol och måne** visar tider för soluppgång och solnedgång samt månens faser. **•**
- <span id="page-24-0"></span>**Klocklarm** — ställer in ett ljudlarm. **•** Om du inte använder enheten för tillfället kan du ställa in den så att den slås på vid en viss tidpunkt.
- **Jakt och fiske** visar de bästa **•** datumen och tiderna för jakt och fiske på din aktuella position.
- **Stoppur** använd ett tidur, markera ett varv och ta tid på varv. **•**
- **Waypoint Averaging** förfina en waypointposition med flera exempel för att uppnå en så exakt plats som möjligt. **•**

# <span id="page-25-0"></span>**Anpassa enheten**

# **Anpassa datafält**

Du kan anpassa datafälten som visas på huvudsidan.

- 1. På huvudsidan trycker du på **MENU**.
- 2. Välj **Byt datafält**.
- 3. Välj ett infofält.
- 4. Följ instruktionerna på skärmen.

# <span id="page-25-1"></span>**Alternativ för infofält**

\*\* Endast tillgängligt med GPSMAP 62s och GPSMAP 62st.

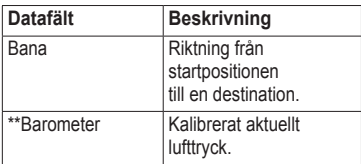

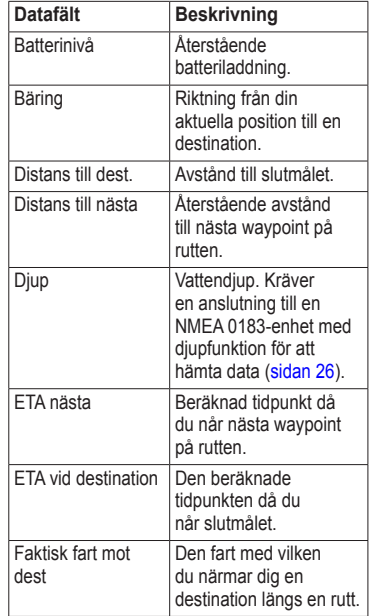

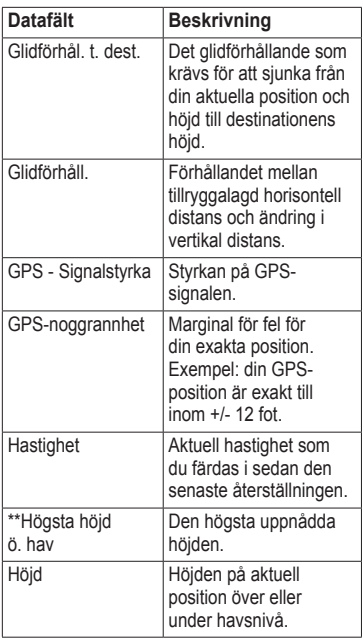

<span id="page-26-0"></span>

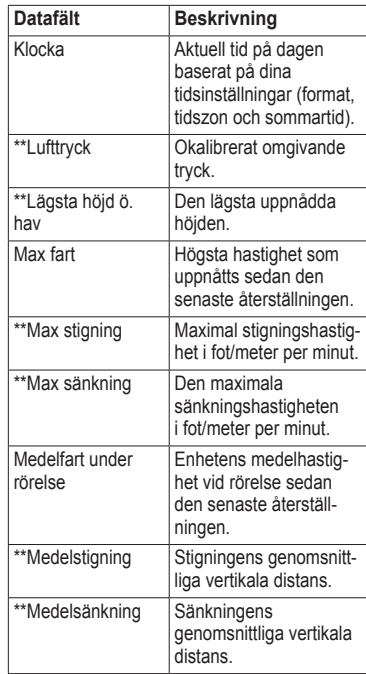

#### <span id="page-27-0"></span>Anpassa enheten

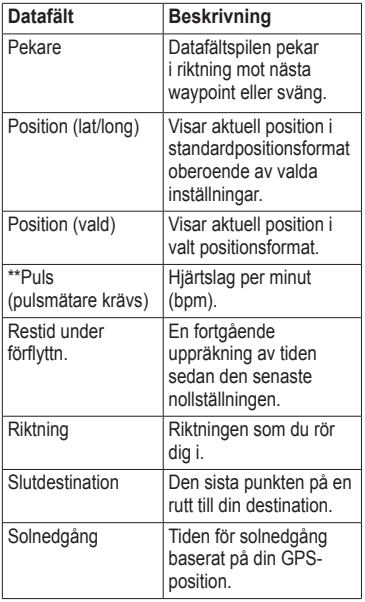

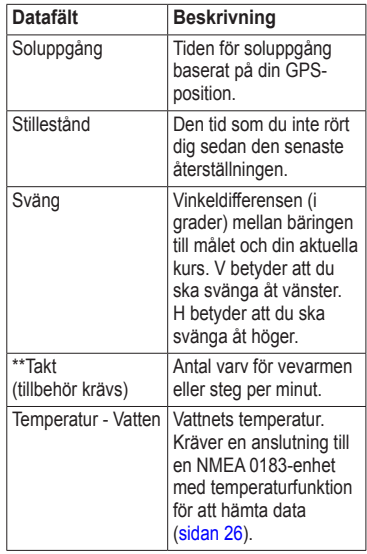

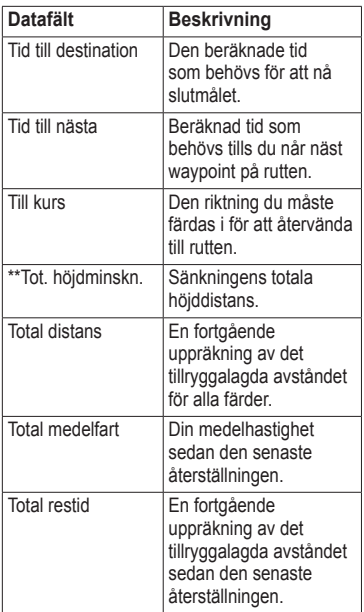

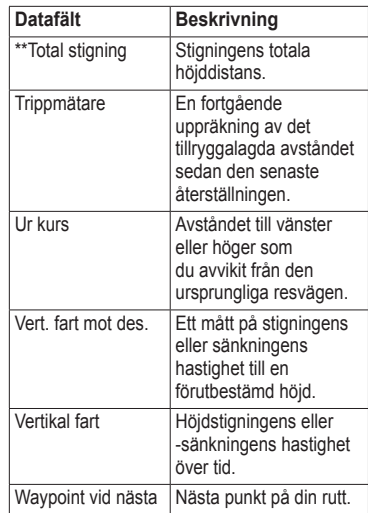

# <span id="page-29-0"></span>**Systeminställningar**

På huvudmenyn väljer du **Inställning** > **System**.

- **GPS** ställer in GPS på **Normal, WAAS/EGNOS** (Wide Area Augmentation System/European Geostationary Navigation Overlay Service) eller **Demoläge** (GPS av). Mer information om WAAS finns på [www.garmin.com/aboutGPS](www.garmin.com/aboutGPS/waas.html) [/waas.html](www.garmin.com/aboutGPS/waas.html). **•**
- **Språk** ställer in textspråket på enheten. **•**

**Obs**! Att textspråket ändras innebär inte att språket i data eller kartdata som användaren lagt in, t.ex. gator, ändras.

**Batterityp** — välj vilket batteri du använder. **•**

- <span id="page-29-1"></span>**Gränssnitt** — ställer in formatet på det seriella gränssnittet: **•**
	- **Garmin serienr** Garmins eget format som används för att utbyta waypoint-, rutt- och spårdata med en dator.  $^{\circ}$
	- **NMEA In/Ut** tillhandahåller NMEA 0183-standardut- och ingångar.
	- **Text ut** tillhandahåller enkel ASCII-textutdata för positionsoch hastighetsinformation.  $^{\circ}$
	- **RTCM** (Radio Technical Commission for Maritime Services) — gör så att enheten kan ta emot DGPS-information (Differential Global Positioning System) från enheter som ger RTCM-data i SC-104-format.  $^{\circ}$

# <span id="page-30-0"></span>**Visningsinställningar**

På huvudmenyn väljer du **Inställning** > **Skärm**.

- **Tidsgräns för belysning** se [sidan](#page-40-1) 37. **•**
- **Batterisparläge** se [sidan](#page-39-1) 36. **•**
- **Färger** ställer in de färger som används på enhetens skärmar. **•**
- **Huvudmeny, Inst., Sök stil** välj hur huvudmenyn, inställningsmenyn och sökmenyn visas. **•**
- **Skärmavbildning** ta skärmbilder på enheten. **•**

# **Ställa in ljud**

På Garmin-enheten kan du anpassa knapptoner och meddelandesignaler eller stänga av ljud.

På huvudmenyn väljer du **Inställning** > **Ljud**.

# **Marina inställningar**

På huvudmenyn väljer du **Inställning** > **Marint**.

- **Sjökortsläge** välj ett nautiskt sjökort eller ett fiskekort: **•**
	- **Nautiska** (kräver marina kartor) — visar olika kartfunktioner i olika färger så att marina intressanta platser syns bättre. Det nautiska sjökortet avspeglar samma ritschema som på papperssjökort. ◦
	- **Fiske** (kräver marina kartor) visar en detaljerad vy av bottenkonturer och djuplodning. Förenklar kartvisningen för optimal användning medan du fiskar. ◦

<span id="page-31-0"></span>Anpassa enheten

- **Lodade djup** slå på lodade djup och ställ in farliga djup. **•**
- **Fyrsektorer** visar den sektor som en fyr visas i. Välj **På** för att alltid visa fyrsektorer, eller välj **Auto** så filtrerar enheten automatiskt bort fyrsektorer beroende på zoomnivå. **•**
- **Symboler** visa NOAA- eller IALA-symboler på kartan. **•**
- **Inställ. för sjövarningar** här ställer du in draggningslarm, ur kurslarm, larm för djupt vatten samt larm för grunt vatten. **•**

# **Ställa in marina larm**

## **Ställa in draggningslarmet**

Du kan ställa in ett larm att ljuda när du överskrider ett visst driftavstånd vid ankring.

- 1. På huvudmenyn väljer du **Inställning** > **Marina inställningar**.
- 2. Välj **Draggningslarm** > **På**.
- 3. Ange ett avstånd.
- 4. Välj **Klar**.

### **Ställa in ur kurs-larmet**

Du kan ställa in ett larm att ljuda när du är ur kurs med ett visst avstånd.

- 1. På huvudmenyn väljer du **Inställning** > **Marina inställningar**.
- 2. Välj **Ur kurs-larm** > **På**.
- 3. Ange ett avstånd.
- 4. Välj **Klar**.

#### <span id="page-32-0"></span>**Ställa in larmet för djupt vatten eller grunt vatten**

- 1. På huvudmenyn väljer du **Inställning** > **Marina inställningar**.
- 2. Välj **Grunt vatten** > **På** för att ställa in ett larm som ljuder när djupet är mindre än det angivna värdet.
- 3. Ange djupet som utlöser larmet för grunt vatten.
- 4. Välj **Klar**.
- 5. Välj **Djupt vatten** > **På** för att ställa in ett larm som ljuder när djupet är större än det angivna värdet.
- 6. Ange djupet som utlöser larmet för diupt vatten.
- 7. Välj **Klar**.

# **Nollställa data**

Du kan nollställa trippdata, ta bort alla waypoints, rensa aktuellt spår eller återställa standardvärden.

- 1. På huvudmenyn väljer du **Inställning** > **Återställ**.
- 2. Välj ett objekt som du vill återställa.

# **Ändra sidsekvens**

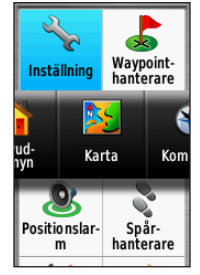

- 1. På huvudmenyn väljer du **Inställning** > **Sidsekvens**.
- 2. Välj en sida.
- 3. Välj **Flytta**.
- 4. Flytta sidan uppåt eller nedåt i listan.
- 5. Tryck på **ENTER**.

#### <span id="page-33-0"></span>Anpassa enheten

## **Lägga till en sida**

- 1. På huvudmenyn väljer du **Inställning** > **Sidsekvens**.
- 2. Välj **Lägg till sida**.
- 3. Välj en sida som du vill lägga till.

## **Ta bort en sida**

- 1. På huvudmenyn väljer du **Inställning** > **Sidsekvens**.
- 2. Välj en sida.
- 3. Välj **Ta bort**.
- 4. Tryck på **ENTER**.

## **Anpassa inställningar för enheter**

Du kan anpassa måttenheter för avstånd och hastighet, höjd, djup, temperatur och tryck.

- 1. På huvudmenyn väljer du **Inställning** > **Enheter**.
- 2. Välj en inställning.
- 3. Välj en enhet för inställningen.

4. Upprepa steg 2–3 för varje inställning som du vill anpassa.

# **Tidsinställningar**

På huvudmenyn väljer du **Inställning** > **Tid**.

- **Tidsformat** välj 12-timmars- eller 24-timmarsvisning. **•**
- **Tidszon** välj tidszon för enheten. Du kan välja **Automatisk** för att ställa in tidszonen automatiskt baserat på din GPS-position. **•**

# **Inställningar för positionsformat**

**Obs**! Ändra bara positionsformat eller koordinatsystem för kartreferens om du använder en karta eller ett sjökort med ett annat positionsformat.

På huvudmenyn väljer du **Inställning** > **Positionsformat**.

- <span id="page-34-0"></span>**Positionsformat** — ställer in positionsformatet som en given platsavläsning visas i. **•**
- Kartreferenssystem ställer in koordinatsystemet för kartan.
- **Kartsfär** visar det koordinatsystem som enheten använder. Standardkoordinatsystem är WGS 84. **•**

# **Höjdmätarinställningar**

På huvudmenyn väljer du **Inställning** > **Höjdmätare**.

- **Autokalibrering** höjdmätaren kalibreras automatiskt varje gång du slår på enheten. **•**
- **Barometerläge •**
	- **Varierande höjd** barometern fungerar när du rör dig. ◦
- **Konstant höjd** barometern fungerar när du står stilla. ◦
- **Trycktrend •**
	- **Spara vid start** spelar in tryckdata endast när enheten är påslagen. Den här funktionen är användbar när du söker efter tryckfronter. ◦
	- **Spara alltid** spelar in tryckdata var 15:e minut, även när enheten är avstängd. ◦
- **Plottyp •**
	- **Höjd/Tid** spelar in höjdändringar över en tidsperiod. ◦
	- **Höjd/Avstånd** spelar in höjdändringar över ett avstånd.  $^{\circ}$
	- **Barometertryck** spelar in barometertrycket över en tidsperiod. ◦

#### <span id="page-35-0"></span>Anpassa enheten

**Omgivningstryck** — spelar in omgivningens tryckförändringar över en tidsperiod. ◦

# **Geocacheinställningar**

På huvudmenyn väljer du **Inställning** > **Geocache**.

- **Geocachelista** visa geocachelistan efter namn eller koder. **•**
- **Hittade geocache** ange antalet hittade geocache. **•**

# **Ruttinställningar**

På huvudmenyn väljer du **Inställning** > **Rutter**.

- **Vägledningsmetod** välj en vägledningsmetod för att beräkna din rutt. **•**
	- **Terrängkörning** beräknar punkt till punkt-rutter. ◦
- **På väg tid** (kräver kartor som tillåter att skapa rutter) beräknar rutter på vägar som kräver minimal körtid.  $^{\circ}$
- **På väg distans** (kräver kartor som tillåter att skapa rutter) beräknar rutter på vägar som har kortare avstånd. ◦
- **Beräkna rutt för** välj en transportmetod som rutten ska optimeras för. **•**
- **Lås på väg** låser den aktuella platsmarkören till att visa den närmaste vägen och kompensera för variationer i kartpositionens noggrannhet (kräver kartor som tillåter att skapa rutter). **•**
- **Waypointövergång •**
	- **Auto** skapa rutt automatiskt till nästa punkt.  $^{\circ}$
	- **Manuell** välj nästa punkt på rutten genom att använda punkten på den aktiva ruttsidan.  $^{\circ}$
- <span id="page-36-0"></span>**Avstånd** — leder dig till nästa punkt på rutten när du befinner dig på ett visst avstånd från den aktuella punkten.  $^{\circ}$
- **Väghinder att undvika** (kräver **•** kartor som tillåter att skapa rutter) välj den vägtyp som du vill undvika.

# **Träning**

Mer information om träningstillbehör (tillval) finns på [sidan](#page-41-1) 38.

# <span id="page-36-1"></span>**Profiler**

Profiler är en samling inställningar som du använder för att optimera enheten från en användningstyp till en annan, t.ex. för att växla från marint läge till rekreationsläge.

Du kan välja **Rekreation** eller spara en egen profil för enheten.

Information om hur du ändrar profil finns på [sidan](#page-22-1) 19.

## **Spara en egen profil**

Du kan anpassa dina inställningar för en viss aktivitet eller resa. När du gjort alla ändringar måste du spara dem som en egen profil.

- 1. På huvudmenyn väljer du **Inställning** > **Profiler**.
- 2. Välj **Skapa ny profil** > **OK**.

## **Ändra ett profilnamn**

- 1. På huvudmenyn väljer du **Inställning** > **Profiler**.
- 2. Välj en profil.
- 3. Välj **Ändra namn**.
- 4. Ange det nya namnet.
- 5. Välj **Klar**.

## **Ta bort en profil**

- 1. På huvudmenyn väljer du **Inställning** > **Profiler**.
- 2. Välj en profil.
- 3. Välj **Ta bort**.

# **Bilagor**

## <span id="page-37-1"></span><span id="page-37-0"></span>**Registrera enheten**

Hjälp oss hjälpa dig på ett bättre sätt genom att fylla i vår onlineregistrering redan i dag.

- Gå till<http://my.garmin.com>. **•**
- Spara inköpskvittot, i original eller kopia, på ett säkert ställe. **•**

# **Uppdatera programvaran**

Du måste ansluta enheten till datorn för att uppdatera programvaran ([sidan](#page-42-1) 39).

- 1. Gå till [www.garmin.com/webupdater.](www.garmin.com/webupdater)
- 2. Följ instruktionerna på skärmen.

**Obs**! Detta raderar inte dina data eller inställningar.

# **Visa viktig information om enheten**

Du kan visa enhets-ID, programversion och licensavtal.

På huvudmenyn väljer du **Inställning** > **Om**.

## **Kontakta Garmins produktsupport**

Du kan kontakta Garmins produktsupport om du har frågor om produkten.

- I USA går du till [www.garmin.com](www.garmin.com/support) [/support](www.garmin.com/support) eller kontaktar Garmin USA per telefon på (913) 397 8200 eller (800) 800 1020. **•**
- I Storbritannien kontaktar du Garmin (Europe) Ltd. via telefon på 0808 2380000 **•**

<span id="page-38-0"></span>• Om du befinner dig i Europa går du **Vikt** 222,3 g (7,8 oz.) med till <www.garmin.com/support> och klickar på **Contact Support** för information om support från ditt hemland eller så kontaktar du Garmin (Europe) Ltd. per telefon på +44 (0) 870.8501241.

## **Använda bakgrundsbelysningen**

Bakgrundsbelysningen aktiveras när du trycker på en knapp. Bakgrundsbelysningen tänds även av varningar och meddelanden.

**Obs**! Information om hur du ändrar inställningar för bakgrundsbelysningen finns på [sidan](#page-40-1) 37.

Tryck snabbt på  $\bigcirc$  om du vill slå på bakgrundsbelysningen.

# **Specifikationer**

Storlek  $(B \times H \times D)$  6,6 × 15,2 × 3,0 cm  $(2.6 \times 6.0 \times 1.2 \text{ tum})$ 

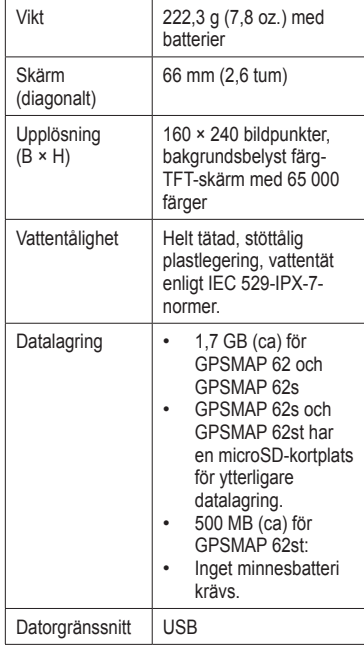

<span id="page-39-0"></span>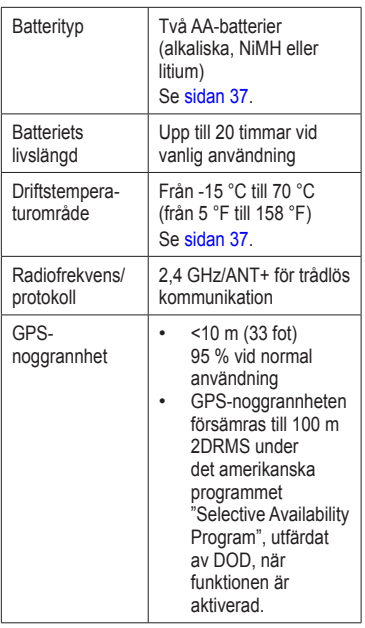

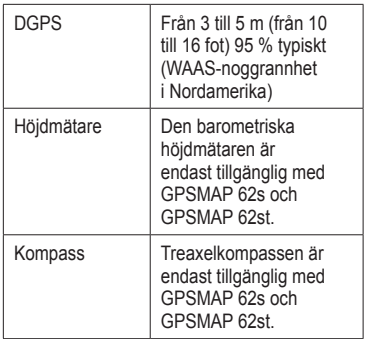

## **Maximera batteriets livslängd**

### <span id="page-39-1"></span>**Använda batterisparläge**

Använd batterisparläget för att spara batteriladdning och förlänga batteriets livslängd.

På huvudmenyn väljer du **Inställning** > **Skärm** > **Batterisparläge** > **På**.

### <span id="page-40-4"></span><span id="page-40-0"></span>**Minska bakgrundsbelysningen**

Omfattande användning av skärmbelysning kan förkorta batteriets livslängd avsevärt. Du kan justera bakgrundsbelysningens ljusstyrka och minska tidsgräns för bakgrundsbelysning för att maximera batterikapaciteten.

- 1. Tryck snabbt på  $\binom{1}{2}$  för att öppna statussidan för bakgrundsbelysning.
- 2. Använd **navigeringsknappen** för att justera ljusstyrkan.

#### <span id="page-40-1"></span>**Justera tidsgränsen för belysning**

På huvudmenyn väljer du **Inställning** > **Skärm** > **Tidsgräns för belysning**.

# **Om batterierna**

## <span id="page-40-3"></span>**varning**

I guiden *Viktig säkerhets- och produktinformation*, som medföljer i produktförpackningen, finns det viktig information och produktvarningar.

Temperaturklassningen för enheten kan överskrida det användbara området för vissa batterier. Alkaliska batterier kan spricka vid höga temperaturer. Alkaliska batterier tappar en stor del av sin kapacitet vid låga temperaturer. Använd litiumbatterier när du använder enheten vid temperaturer under noll.

### <span id="page-40-2"></span>**Välja batterityp**

- 1. På huvudmenyn väljer du **Inställning** > **System** > **Batterityp**.
- 2. Välj **Alkaliska**, **Litium** eller **Upplad. bart NiMH**.

## **Långtidsförvaring**

När du inte planerar att använda enheten flera månader tar du ut batterierna. Lagrade data går inte förlorade när batterierna tas bort.

# <span id="page-41-1"></span><span id="page-41-0"></span>**Köpa tillbehör**

Gå till<http://buy.garmin.com> eller kontakta din Garmin-återförsäljare för information om valfria tillbehör, förinstallerade kort med kartdata, träningstillbehör och utbytesdelar.

## **Använda valfria träningstillbehör**

**OBS**! Träningsalternativet är endast tillgängligt med GPSMAP 62s och GPSMAP 62st.

Innan du kan använda träningstillbehöret på enheten måste du installera tillbehöret enligt instruktionerna som medföljer tillbehöret.

Du kan använda valfria träningstillbehör med enheten, bland annat en pulsmätare eller en taktsensor. De här tillbehören använder en trådlös ANT+™-teknik för att sända data till enheten.

- 1. Flytta enheten inom räckhåll (3 m) för ANT+-tillbehöret.
- 2. På huvudmenyn väljer du **Inställning** > **Träning**.
- 3. Välj ett alternativ:
	- Välj **Pulsmätare** > **På**. **•**
	- Välj **Cykelns taktgivare** > **På**. **•**

Du kan visa puls- och taktdata genom att anpassa datafälten ([sidan](#page-25-1) 22).

#### <span id="page-42-0"></span>**Tips för att para ihop ANT+ tillbehör med Garmin-enheten**

- Kontrollera att ANT+-tillbehöret är kompatibelt med Garmin-enheten. **•**
- Innan du parar ihop ANT+-tillbehöret med Garmin-enheten flyttar du 10 m bort från andra ANT+-tillbehör.
- Flytta Garmin-enheten inom räckhåll (3 m) för ANT+-tillbehöret. **•**
- När du har parat ihop enheterna **•** första gången känner Garmin-enheten automatiskt igen ANT+-tillbehöret varje gång det aktiveras. Denna process sker automatiskt när du slår på Garmin-enheten och tar bara några sekunder när tillbehören aktiveras och fungerar på rätt sätt.
- När den är ihopparad tar Garmin-**•** enheten endast emot data från ditt tillbehör så att du kan vara i närheten av andra tillbehör.

# <span id="page-42-1"></span>**Datahantering**

**Obs**! Enheten är inte kompatibel med Windows® 95, 98, Me eller NT. Den är heller inte kompatibel med Mac® OS 10.3 eller tidigare.

#### **Filtyper**

Enheten stöder följande filtyper:

- Filer från BaseCamp™ eller HomePort™. Gå till [www.garmin.com.](www.garmin.com) **•**
- GPI-filer med egna sevärdheter från **•**Garmin POI Loader.

#### **Installera ett microSD-kort**

**OBS**! microSD-kortet (tillval) är endast tillgängligt med GPSMAP 62s och GPSMAP 62st.

Du kan köpa microSD-minneskort från en elektronikleverantör eller köp förinstallerade kort med kartdata från din Garmin-återförsäljare. Vid sidan

<span id="page-43-0"></span>Bilagor

av kartor och data kan microSDminneskortet lagra filer som bilder, kassetter, geocache-punkter, rutter, waypoints och egna sevärdheter.

- 1. Ta bort batteriluckan genom att vrida D-ringen 1/4 varv moturs och dra den uppåt.
- 2. Skjut upp och dra ut metallhöljet.
- 3. Justera metallkontakterna och sätt in kortet i kortplatsen.

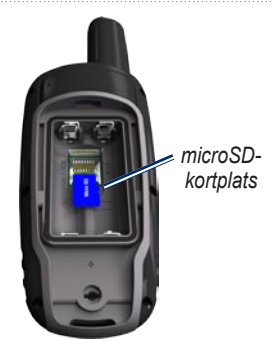

- 4. Tryck in och skjut ned metallhöljet.
- 5. Sätt tillbaka batterierna och batteriluckan.

### **Ta bort ett microSD-kort**

- 1. Skjut upp och dra ut metallhöljet.
- 2. Ta bort kortet från kortplatsen.
- 3. Tryck in och skjut ned metallhöljet.

<span id="page-44-0"></span>4. Sätt tillbaka batterierna och batteriluckan.

### **Ansluta USB-kabeln**

#### *Meddelande*

Förhindra korrosion genom att torka mini-USB-porten, väderskyddet och omgivande område noga innan du laddar eller ansluter enheten till en dator.

- 1. Anslut USB-kabeln till en USB-port på datorn.
- 2. Lyft upp väderskyddet från mini-USB-porten.
- 3. Anslut den smala änden av USBkabeln till mini-USB-porten.

Enheten och microSD-kortet (tillval) visas som flyttbara enheter under Den här datorn om du har Windows eller som en volym på skrivbordet om du har Mac OS.

## **Överföra filer till datorn**

När du anslutit enheten till datorn kan du kopiera och klistra in filer från datorn till enhetens diskenheter/volymer.

- 1. Bläddra i datorn efter filen.
- 2. Välj filen.
- 3. Välj **Redigera** > **Kopiera**.
- 4. Öppna enheten "Garmin" eller minneskortenheten/volymen.
- 5. Välj **Redigera** > **Klistra in**.

### <span id="page-45-0"></span>**Ta bort filer**

### *Meddelande*

Minnet på enheten innehåller viktiga systemfiler och mappar som du inte bör ta bort.

Innan du kan ta bort filer måste du ansluta enheten till datorn [\(sidan](#page-42-1) 39).

- 1. Öppna "Garmin"-enheten eller -volymen.
- 2. Om det behövs öppnar du en mapp eller volym.
- 3. Välj filerna.
- 4. Tryck på **Delete** på tangentbordet.

## **Koppla bort USB-kabeln**

- 1. Slutför en åtgärd:
	- För Windows: klicka på **•** utmatningsikonen i systemfältet.
	- För Mac: dra volymikonen till papperskorgen . **•**
- 2. Koppla bort enheten från datorn.

# **Fästa handremmen**

1. Dra handremmens ögla genom fästet på enhetens undersida.

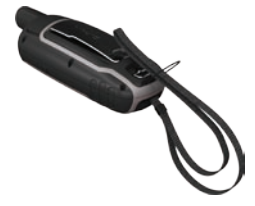

2. För remmen genom öglan och dra åt ordentligt.

## <span id="page-46-0"></span>**Fästa karbinhaken**

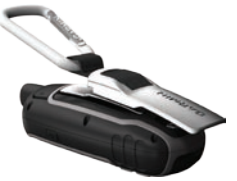

- 1. Placera karbinhaken i spåren på monteringsflänsen.
- 2. Skjut upp fästet tills det hakar på plats.

### **Ta bort karbinhaken**

Lyft den nedre delen av haken och tryck lätt nedåt mot karbinhaken tills den lossnar.

# **Sköta enheten**

### *Meddelande*

Använd inte kemiska rengöringseller lösningsmedel som kan skada plastkomponenterna.

### **Rengöra enheten**

- 1. Använd en trasa fuktad med milt rengöringsmedel.
- 2. Torka enheten torr.

#### **Rengöra skärmen**

- 1. Använd en mjuk, ren, luddfri trasa.
- 2. Om det behövs använder du vatten, isopropylalkohol eller linsrengöring.
- 3. Fukta trasan med vätskan och torka försiktigt rent skärmen med den.

# <span id="page-47-0"></span>**Felsökning**

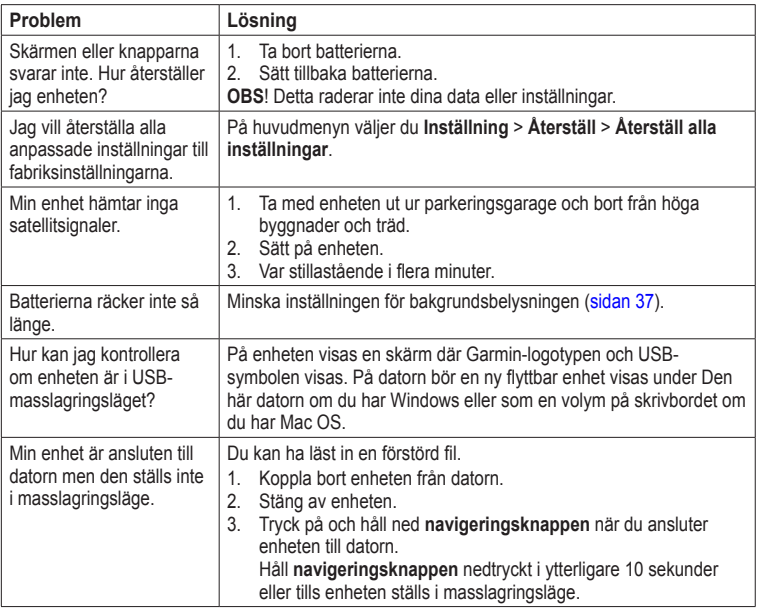

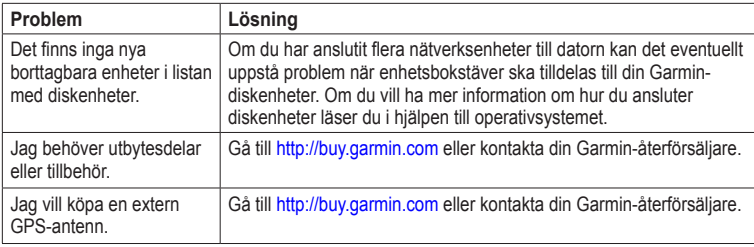

<span id="page-48-0"></span>

# <span id="page-49-0"></span>**Index**

#### **A**

aktiv rutt [7](#page-10-1) anpassa datafält [11](#page-14-0) enhetsinställningar [26](#page-29-0)– [33](#page-36-0) profiler [33](#page-36-0) ansluta trådlösa tillbehör [38](#page-41-0) trådlöst [18](#page-21-0) USB-kabel [41](#page-44-0) ANT+-tillbehör [38](#page-41-0) återställa standardinställningar [11](#page-14-0) AutoLocate [20](#page-23-0)

#### **B**

bakgrundsbelysning [35](#page-38-0), [37](#page-40-0) BaseCamp [39](#page-42-0)

batterier [22,](#page-25-0) [26,](#page-29-0) [36](#page-39-0) förvaring [37](#page-40-0) information [2](#page-5-0) installera [3](#page-6-0) maximera livslängd [36](#page-39-0) om [37](#page-40-0) välja typ [37](#page-40-0) varningar [37](#page-40-0)

#### **D**

datafält [11](#page-14-0) alternativ [22](#page-25-0) datalagring [35](#page-38-0)

#### **E**

enhets-ID [34](#page-37-0) ENTER-knapp [4](#page-7-0)

#### **F**

färddator [17](#page-20-0) felsökning [44](#page-47-0) FIND-knapp [4](#page-7-0), [5](#page-8-0), [7,](#page-10-1) [8,](#page-11-0) [10](#page-13-0)

#### **G**

Garmins produktsupport [34](#page-37-0) geocachningar [18,](#page-21-0) [32](#page-35-0) hämta [18](#page-21-0) inställningar [31](#page-34-0) navigera [18](#page-21-0) GPS-signaler [3,](#page-6-0) [20,](#page-23-0) [23](#page-26-0), [36](#page-39-0), [44](#page-47-0) stänga av GPS [20](#page-23-0) systeminställningar [26](#page-29-0)

#### **H**

hämta programvara [34](#page-37-0) handrem [42](#page-45-0) höjdmätare inställningar [31](#page-34-0) kalibrera [15](#page-18-0) plottyp [31](#page-34-0) höjdplottning [10,](#page-13-0) [15](#page-18-0) barometrisk höjdmätare [15](#page-18-0) inställning [15](#page-19-0) reset [16](#page-19-0)

*46 GPSMAP 62-serien – användarhandbok*

#### HomePort [39](#page-42-0) huvudmeny inställningar [18](#page-21-0)

### **I**

inspelning spår [9](#page-12-0) instrumentbräda ändra [17](#page-20-0)

#### **J**

jakt- och fisketider [21](#page-24-0)

#### **K**

kalender [20](#page-23-0) kalibrera höjdmätare [15](#page-18-0) kompass [15](#page-18-0) karbinhake [43](#page-46-0) karta [11](#page-14-0) ändra orientering [11](#page-14-0) datum [31](#page-34-0) detalier [12](#page-15-0) information [13](#page-16-0) inställningsalternativ [12](#page-15-0) mäta avstånd [12](#page-15-0) visa rutter [7](#page-10-1) visa spår [10](#page-13-0)

kartreferenssystem, koordinatsystem [30](#page-33-0) knappar [4](#page-7-0) kompass inställningsalternativ [14](#page-17-0) kalibrera [13](#page-16-0) navigera [13](#page-16-0)

#### **L**

larm larmning [19](#page-22-0) marint [28](#page-31-0) tid [21](#page-24-0) ljud [27](#page-30-0)

#### **M**

månfas [20](#page-23-0) marint [27](#page-30-0)[–28](#page-31-0) MARK-knapp [4](#page-7-0) mäta distans [12](#page-15-0) område [19](#page-22-0) MENU-knapp [4,](#page-7-0) [11](#page-14-0), [16,](#page-19-0) [22](#page-25-0) microSD-kort [38–](#page-41-0)[40](#page-43-0) miniräknare [20](#page-23-0)

#### **N**

navigera kompass [13](#page-16-0) rutter [7](#page-10-1) spår [10](#page-13-0) till geocache [18](#page-21-0) till waypoints [5](#page-8-0) Navigeringsknapp [4](#page-7-0)

#### **O**

områdesberäkning [19](#page-22-0) överföra filer [41](#page-44-0) använda USB [41](#page-44-0) trådlöst [18](#page-21-0)

#### **P**

PAGE-knapp [4](#page-7-0) pipsignal [27](#page-30-0) positionsformat [30](#page-33-0) positionslarm [19](#page-22-0) profiler [19](#page-22-0) ändra [19](#page-22-0) inställning [19](#page-22-0) skapa [33](#page-36-0) programvara uppdatera [34](#page-37-0) version [34](#page-37-0)

*GPSMAP 62-serien – användarhandbok 47*

**Q**

QUIT-knapp [4](#page-7-0)

#### **R**

redigera profiler [33](#page-36-0) rutter [6](#page-9-0) waypoints [5](#page-8-0) registrera enheten [34](#page-37-0) reset aktuellt spår [29](#page-32-0) data [29](#page-32-0) standardinställningar [29](#page-32-0) trippdata [29](#page-32-0) waypoints [29](#page-32-0) rutter aktiv rutt [7](#page-10-1) inställningar [32](#page-35-0) navigera [7](#page-10-1) redigera [6](#page-9-0) skapa [6](#page-9-0) ta bort [7](#page-10-1) undvika [33](#page-36-0) vägledningsmetod [32](#page-35-0)

#### **S**

satellitsignaler [3](#page-6-0), [20](#page-23-0), [23](#page-26-0), [36](#page-39-0), [44](#page-47-0) AutoLocate [20](#page-23-0) stänga av GPS [20](#page-23-0) systeminställningar [26](#page-29-0) sidor lägga till en sida [30](#page-33-0) sekvens [29](#page-32-0) ta bort [30](#page-33-0) Sikta och gå [14](#page-17-0) skapa rutter [6](#page-9-0) waypoints [5](#page-8-0) skärm bakgrundsbelysning [35](#page-38-0) inställningar [27](#page-30-0) skärmavbildning [27](#page-30-0) tidsgräns för belysning [27](#page-30-0) sköta enheten [43](#page-46-0) långtidsförvaring [37](#page-40-0) söka satellitsignaler [44](#page-47-0) sökmeny [4](#page-7-0), [5](#page-8-0)

sol- och måntider [20](#page-23-0) spår inspelning [9](#page-12-0) navigera [10](#page-13-0) om [9](#page-12-0) rensa aktuella [10](#page-13-0) spara [10](#page-13-0) ta bort [10](#page-13-0) visa [9](#page-12-0) spara spår [10](#page-13-0) specifikationer [35](#page-38-0) språk [3,](#page-6-0) [26](#page-29-0) stoppur [21](#page-24-0) strömknapp [3](#page-6-0), [4,](#page-7-0) [35](#page-38-0), [37](#page-40-0) systeminställningar [26](#page-29-0)

#### **T**

ta bort filer [42](#page-45-0) profiler [33](#page-36-0) rutter [7](#page-10-1) spår [10](#page-13-0) waypoints [5](#page-8-0)

#### tid

datafält [23](#page-26-0) inställningar [30](#page-33-0) larm [21](#page-24-0) soluppgång och solnedgång [20,](#page-23-0) [24](#page-27-0) stoppur [21](#page-24-0) zon [30](#page-33-0) tider jakt och fiske [21](#page-24-0) tillbehör [38](#page-41-0), [45](#page-48-0) microSD-kort [38](#page-41-0) träning [38](#page-41-0) träningsalternativ [38](#page-41-0)

#### **U**

uppdatera programvara [34](#page-37-0) USB-kabel [44](#page-47-0) ansluta [41](#page-44-0) koppla bort [42](#page-45-0)

#### **W**

waypoints averaging [21](#page-24-0) navigera till [5](#page-8-0) redigera [5](#page-8-0) skapa [5](#page-8-0) ta bort [5](#page-8-0)

#### **Z**

zooma [4](#page-7-0), [12](#page-15-0) zoomintervall [16](#page-19-0)

**De senaste kostnadsfria programvaruuppdateringarna (exklusive kartdata) under hela livslängden för dina Garmin-produkter finns på Garmins webbplats på [www.garmin.com.](www.garmin.com)**

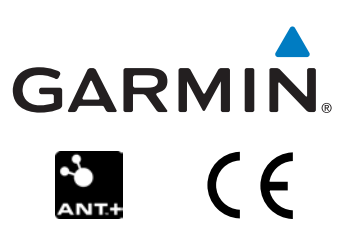

© 2010 Garmin Ltd. eller dess dotterbolag

Garmin International, Inc. 1200 East 151<sup>st</sup> Street, Olathe, Kansas 66062, USA

Garmin (Europe) Ltd. Liberty House, Hounsdown Business Park, Southampton, Hampshire, SO40 9LR UK

> Garmin Corporation No. 68, Jangshu 2nd Road, Sijhih, Taipei County, Taiwan

Maj 2010 Artikelnummer 190-012153-9 Rev. A Tryckt i Taiwan